## **Cómo encontrar su**  $F_{\text{eff}}$  1005-A one **Cómo encontrar su Formulario 1095-A en línea**

**◇** Obtenga más información sobre **[cobertura médica y sus impuestos federales](https://www.cuidadodesalud.gov/es/taxes/)**.

<mark>◆</mark> Descubra <mark>cómo usar su Formulario 1095-A</mark> una vez que lo tenga.

**CuidadoDeSalud**.gov

# **PASO 1**

**STEP 2 PASO 2**

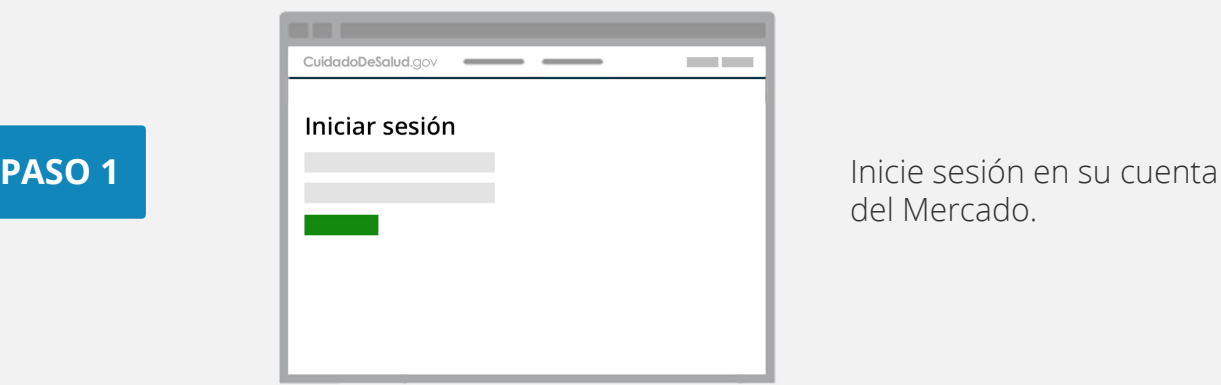

del Mercado.

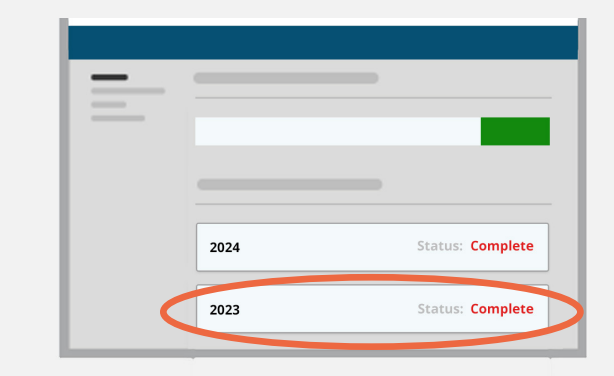

**En Sus Solicitudes y Cobertura**, seleccione su application — **not** your **2024** solicitud **de 2023** — **no su** solicitud **de 2024**.

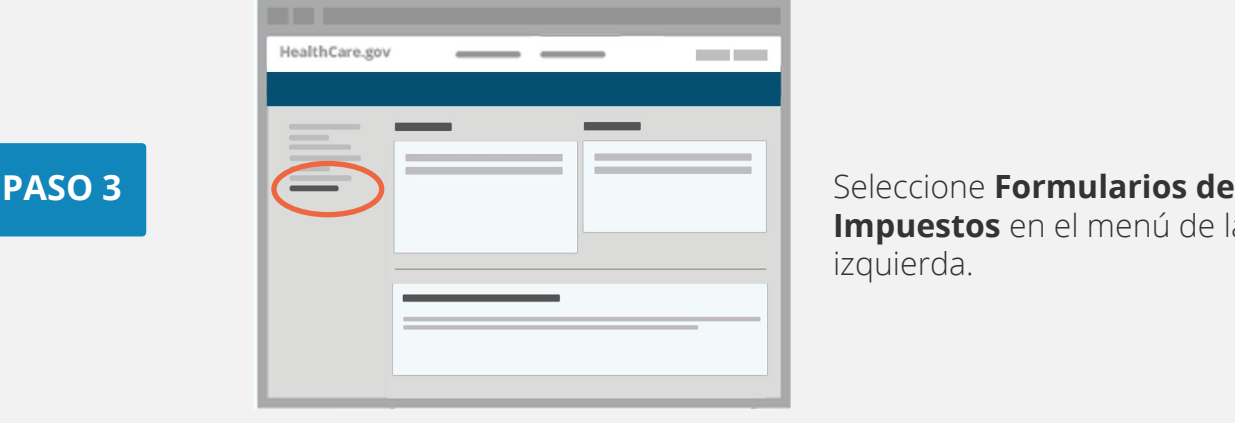

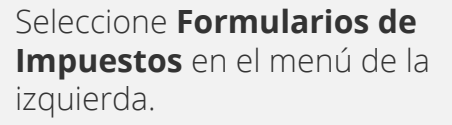

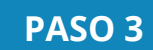

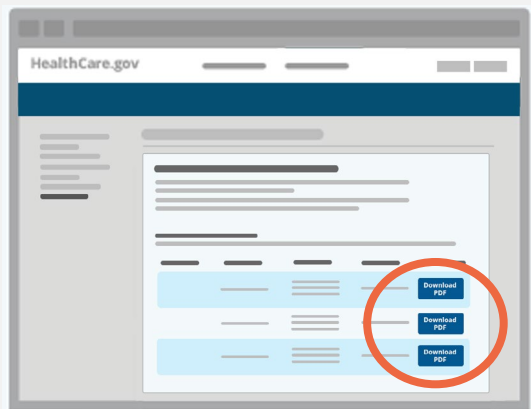

### **STEP 4 PASO 4**

**En Sus formularios 1095-A Tax Filing**, click **Download para la presentación de impuestos**, haga clic en **Descargar [PDF]** y siga estos **pasos según su navegador:** 

- **usuarios de Chrome:** El PDF descargado aparecerá en la parte inferior de la pantalla. Haga clic para **Abrir**.
- **Usuarios de Safari:** Cuando aparezca la ventana emergente, seleccione **Abrir Con** y luego **Aceptar**.

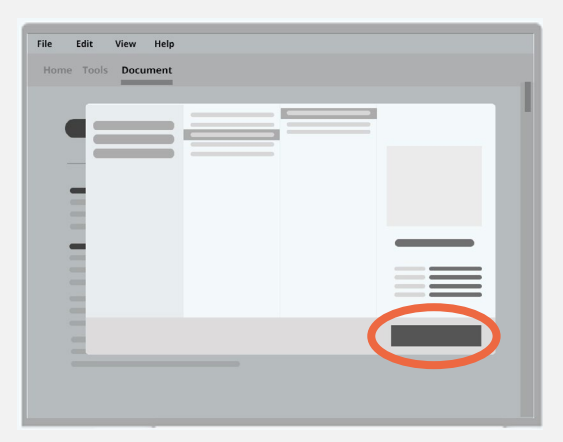

Guarde el archivo en su computadora:

- **Usuarios de Chrome:** Haga clic en el ícono de descarga en la parte superior derecha (aparece como una flecha hacia abajo). Ubique dónde desea guardarlo en su **• Clic en Guardar.** computadora, luego haga
- **E** Usuarios de Safari: Haga clic en **Archivo** en la parte superior izquierda, luego **Guardar Como**. Ubique dónde desea guardarlo en su computadora, luego haga clic en **Guardar**.

#### **STEP 5 PASO 5**

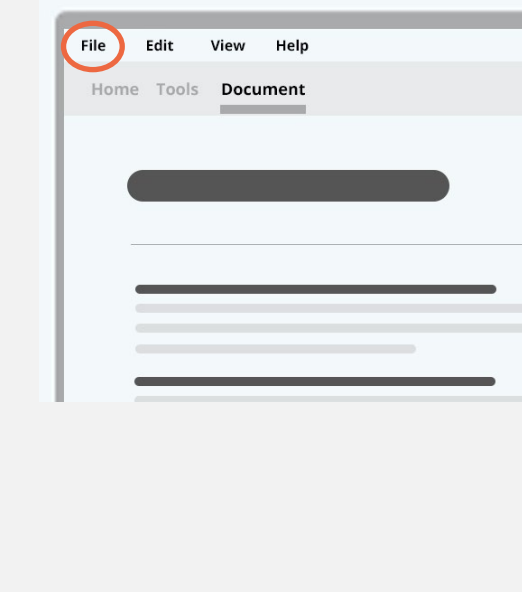

parte superior izquierda y **Imprimir** para imprimir una copia para sus registros. Abra el archivo guardado. Haga clic en **Archivo** en la

#### You may have more than one **¿Tiene más de un 1095-A?**

Puede tener más de uno si su hogar se inscribió en más de un plan médico del Mercado, o si informó un **cambio de vida** durante el año. Pero si el número de póliza asignado por enviertado en en Recuadro 2 es el mismo entre por el Mercado en el los formularios, use el más reciente.

## **¿Cómo puedo obtener más información?**

Para obtener más información sobre la cobertura a través del Mercado o sus beneficios y protecciones, visite **CuidadoDeSalud.gov** o llame al Centro de Llamadas del Mercado al 1-800-318-2596. Los usuarios de TTY pueden llamar al 1-855-889-4325.

> Tiene derecho a obtener su información en un formato accesible, como letra grande, braille o audio.<br>. También tiene derecho a presentar una queja si siente que ha sido discriminado.

Visite [CMS.gov/About-CMS/Agency-Information/Aboutwebsite/CMSNondiscriminationNotice](https://www.CMS.gov/About-CMS/Agency-Information/Aboutwebsite/CMSNondiscriminationNotice) (en inglés) o llame al 1-800-318-2596. Los usuarios de TTY pueden llamar al: 1-855-889-4325.

#### **Mercado de Seguros Médicos**

**STEP 6 PASO 6**

**December 2023 CMS Producto No. 12058-S This product was produced at U.S. taxpayer expense. Diciembre 2023 Health Insurance Marketplace® is a registered service mark of Este producto fue financiado con dinero de los contribuyentes de los Estados Unidos.**

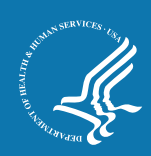

CuidadoDeSalud.gov